### **PELATIHAN MEMBUAT VIDEO PEMBELAJARAN MENARIK DENGAN SMARTPHONE PADA GURU ADZKIA**

**1) Meria Ultra Gusteti, 2) Widdya Rahmalina, 3)Evi Desmariani**

1,2) Program Studi Pendidikan Matematika, STKIP Adzkia

3) Program Studi Pendidikan Guru PAUD, STKIP Adzkia

1,2,3)Jl. Taratak Paneh No 7 Korong Gadang, Kalumbuk, Kec. Kuranji, Padang – Sumatera Barat - Indonesia E-mail : *meria.ug@stkipadzkia.ac.id, widdyarahmalina@stkipadzkia.ac.id, evidesmariani@stkipadzkia.ac.id*

#### **ABSTRAK**

Pandemi Covid-19 yang melanda dunia berdampak pada dunia pendidikan dimana pihak sekolah melakukan Proses Belajar Mengajar via daring, salah satunya sekolah Islam Terpadu Adzkia tingkat TK dan SD. Sejak PBM dilakukan secara daring, para guru hanya memberi tugas melalui whatsapp grup kepada siswa seperti membaca buku, latihan soal dan sebagainya. Hal tersebut membuat pembelajaran menjadi monoton dan siswa jenuh, sehingga perlu dilakukan peningkatan kualifikasi guru dalam membuat media pembelajaran yang menarik seperti video pembelajaran. Oleh karena itu dilaksanakanlah pengabdian kepada masyarakat dalam bentuk pelatihan pembuatan video pembelajaran yang menarik menggunakan smartphone. Metode pelatihannya berupa demonstrasi pembuatan video pembelajaran yang baik, metode praktek langsung dengan pendampingan dalam hal pembuatan video dan pengeditan video menggunakan aplikasi kinemaster, dan metode penugasan serta perlombaan pembuatan video pembelajaran. Pengabdian ini bertujuan agar para guru TK dan SD Islam Terpadu Adzkia dapat membuat video pembelajaran yang menarik sehingga siswa tetap bersemangat belajar di rumah walaupun via daring. Hasil dari kegiatan pengabdian ini adalah para guru dapat memahami cara membuat video pembelajaran dan terampil menggunakan aplikasi android kinemaster untuk mengedit video agar lebih menarik. Selain itu, sejak diadakan pelatihan tersebut sampai dengan sekarang, para guru telah mengaplikasikan ilmu pembuatan video pembelajaran dalam PBM via daring yang juga di share ke youtube.

**Kata Kunci:** video pembelajaran, kinemaster, daring, Adzkia

#### *ABSTRACT*

*The Covid-19 pandemic that hit the world had an impact on the world of education where schools carried out the Teaching and Learning Process by online , one of which was the Adzkia Integrated Islamic school at the TK and SD levels. Since PBM is conducted online, the teachers only give assignments via group WhatsApp to students such as reading books, practice questions, etc. This makes learning monotonous and students get bored, so it is necessary to increase teacher qualifications in making interesting learning media such as instructional videos. Therefore, community service is carried out in the form of training in making interesting learning videos using smartphone. The training method is in the form of a demonstration of making a good learning video, direct practice methods with assistance in terms of making video and video editing using the kinemaster application, and assignment methods and competitions for making learning videos. This service aims to make Adzkia Integrated Islamic Kindergarten and SD teachers make interesting learning videos so that students are still excited about learning at home even though by online. The result of this service activity is that teachers can understand how to make learning videos and are skilled at using the kinemaster android application to edit videos to make them more interesting. In addition, since the training was held until now, teachers have applied the knowledge of making learning videos in PBM by online which are also shared on YouTube.*

*Keyword: learning videos, kinemaster, online, Adzkia.*

### **PENDAHULUAN**

Covid-19 merupakan virus corona jenis baru yang melanda dunia sejak akhir tahun 2019. Covid-19 ditetapkan sebagai pandemi global oleh WHO (*World Health Organization*) dikarenakan penularannya antar manusia yang sangat cepat yang terjadi di berbagai negara termasuk Indonesia[1]. Dampak covid-19 terjadi diberbagai bidang seperti sosial, ekonomi, pariwisata dan pendidikan. Untuk mencegah penularan dan menekan jumlah penderita covid-19, pemerintah provinsi maupun daerah memberlakukan PSBB (Pembatasan Sosial Berskala Besar) atas persetujuan pemerintah pusat[2]. Hal ini mengakibatkan pegawai kantoran maupun guru melakukan WFH (*Work From Home*) dan para peserta didik di semua level melakukan SFH (*Study*  *From Home*). Selain itu, Menteri Nadiem Anwar Makarim menerbitkan Surat Edaran Nomor 3 Tahun 2020 pada Satuan Pendidikan dan Nomor 36962/MPK.A/HK/2020 tentang Pelaksanaan Pendidikan dalam Masa Darurat *Coronavirus Disease* (Covid-19) maka kegiatan belajar dilakukan secara daring (*online*) dalam rangka pencegahan penyebaran *coronavirus disease* (Covid-19). Pembelajaran daring dilakukan dengan disesuaikan kemampuan masing-masing sekolah[3].

Pembelajaran daring juga diterapkan oleh sekolah Islam Terpadu Adzkia tingkat TK dan SD. Pembelajaran daring dilakukan dengan memanfaatkan aplikasi whatsapp grup sebagai wadah komunikasi guru dan wali murid. Selain itu, whatsapp grup dimanfaatkan sebagai tempat guru sharing materi pembelajaran dan tugas. Sebagian besar guru hanya memberikan penugasan berupa membaca materi yang ada di buku dan mengerjakan soal-soal latihan tanpa memberikan bahan ajar yang menarik maupun video pembelajaran. Ditambah lagi, gaya belajar murid dalam pembelajaran secara daring cenderung lebih visual dan baca tulis yang kuat[4]. Hal ini membuat pembelajaran daring kurang efektif mengingat usia anak TK dan SD belum bisa belajar mandiri dan mempunyai gaya belajar yang berbeda-beda. Oleh karena itu, perlu dilakukan peningkatan kompetensi guru dalam penggunaan teknologi seperti membuat media video pembelajaran online yang menarik sehingga kualitas program belajar mengajar lebih meningkat[5].

Telah banyak dilakukan pelatihan pembuatan video pembelajaran sebagai bentuk pengabdian kepada masyarakat oleh dosen dalam rangka memenuhi tri dharma perguruan tinggi. Beberapa pengabdian dalam bentuk pelatihan pembuatan video pembelajaran dengan menggunakan software yang ada pada laptop ataupun komputer[6][7], ada yang menggunakan aplikasi Screen Record Bandicam[8], aplikasi camtasio studio berbasis power point dan macro media flash[9]. Selain itu, pelatihan pembuatan video pembelajaran yang di share melalui media sosial[10], dan juga pengembangan video pembelajaran online melalui pembuatan portal berbasis unity of science telah dilaksanakan[11].

Pembuatan video pembelajaran menggunakan smartphone sangat mudah dan simple. Smartphone adalah ponsel cerdas dengan kemampuan perangkat keras yang lebih kuat dan sistem operasi seluler yang luas, yang memfasilitasi perangkat lunak yang lebih luas, internet, dan fungsi multimedia beserta fungsi-fungsi inti ponsel. Smartphone juga memungkinkan pengguna untuk mendownload aplikasi tambahan, salah satunya Kinemaster. Kinemaster digunakan untuk pengeditan video dengan tampilan seperti komputer. Dengan kemudahan smartphone yang didukung oleh fasilitas internet maka pembuatan video pembelajaran menjadi sangat mudah dilakukan dan juga bisa di share melalui youtube atau media sosial lainnya. Namun, para guru tingkat TK dan SD Islam Terpadu Adzkia belum memanfaatkan kecanggihan dan kemudahan smartphone dan aplikasi Kinemaster tersebut walaupun mereka telah memilikinya. Oleh karena itu dilakukan pengabdian dengan mengusung tema "Pelatihan membuat media pembelajaran #Asyik di tengah pendemi Covid-19". Pengabdian ini dilaksanakan dengan tujuan agar guru-guru Adzkia tingkat TK dan SD dapat meningkatkan kompetensinya dalam membuat video pembelajaran guna menunjang kegiatan belajar mengajar di masa pandemi covid-19.

## **METODE PELAKSANAAN**

Kegiatan pengabdian kepada masyarakat berupa pelatihan membuat video pembelajaran menarik dengan smartphone dengan mengusung tema "Pelatihan membuat media pembelajaran #Asyik di tengah pendemi Covid-19" dilaksanakan dengan 3 jenis metode :

1. Metode Demonstrasi

Metode demonstrasi dipilih untuk menunjukkan proses kerja untuk membuat video pembelajaran yang baik sehingga dapat memudahkan peserta dalam mempraktekkannya. Adapun susunan materi yang didemonstrasikan adalah :

a. Alat dan software yang dibutuhkan dalam pengambilan video pembelajaran

- b. Cara membuat script video pembelajaran.
- c. Cara membuat storyboard yang mudah dan simple
- d. Cara pengambilan video
- e. Cara pengeditan video dengan aplikasi kinemaster
- 2. Metode Praktek Langsung Dengan Pendampingan

Metode praktek langsung diperlukan untuk menunjang kemampuan teknis peserta pelatihan. Para peserta mempraktekkan langsung di setiap tahapan materi yang sudah didemonstrasikan oleh narasumber dan melakukan pengambilan gambar untuk video pembelajaran di beberapa space yang sudah disediakan oleh panitia. Setelah itu, peserta melakukan pengeditan video dengan aplikasi kinemaster yang dipandu oleh narasumber dan instruktur.

3. Metode Penugasan dan Perlombaan

Metode ini diterapkan untuk mengetahui sejauh mana kemampuan peserta dalam memahami materi pelatihan yang telah diberikan oleh narasumber dan juga untuk memotivasi peserta agar lebih kreatif dalam membuat video pembelajaran. Para peserta diberi tugas membuat video pembelajaran yang akan diperlombakan dan 3 video pembelajaran terbaik mendapatkan hadiah dari tim pengabdian.

## **HASIL**

Pengabdian kepada masyarakat oleh dosen Adzkia berupa pelatihan membuat video pembelajaran menggunakan smartphone dilaksanakan pada hari senin tanggal 22 Juni 2020 di gedung STKIP Adzkia. Pelatihan diikuti oleh para guru TK dan SD Adzkia sebanyak 26 orang.

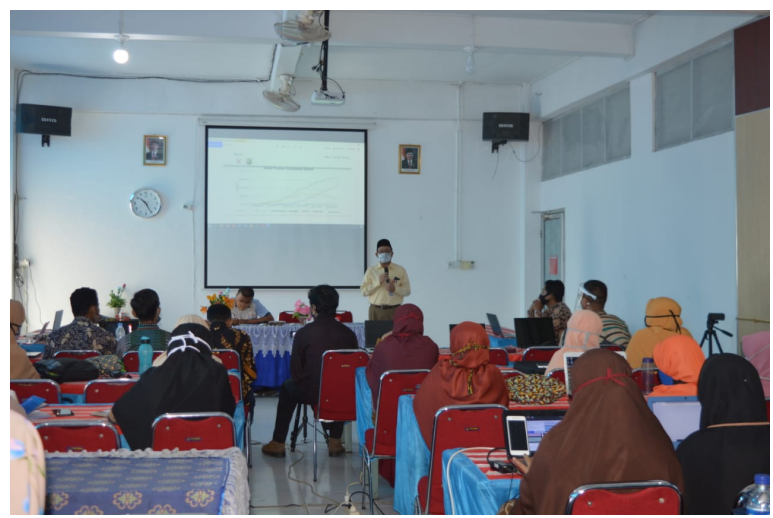

Gambar 1. Pembukaan pelatihan oleh Ketua STKIP Adzkia

Gambar 1 merupakan acara pembukaan pelatihan oleh Ketua STKIP Adzkia, Dr. Alfadhlani, M.T. Dalam pembukaannya, dipaparkan bahwa guru-guru sangat penting untuk mampu mempersiapkan bahan ajar yang menarik dan bervariasi agar siswa-siswa tidak bosan selama pembelajaran daring. Sebelum penyampaian materi oleh narasumber, pelatihan diawali dengan penayangan video pembelajaran yang dibuat dengan smartphone berbantuan aplikasi kinemaster. Tujuan penayangan video ini adalah agar peserta mengetahui tujuan pelatihan dan sebagai motivasi bagi

peserta bahwa membuat video pembelajaran itu mudah.

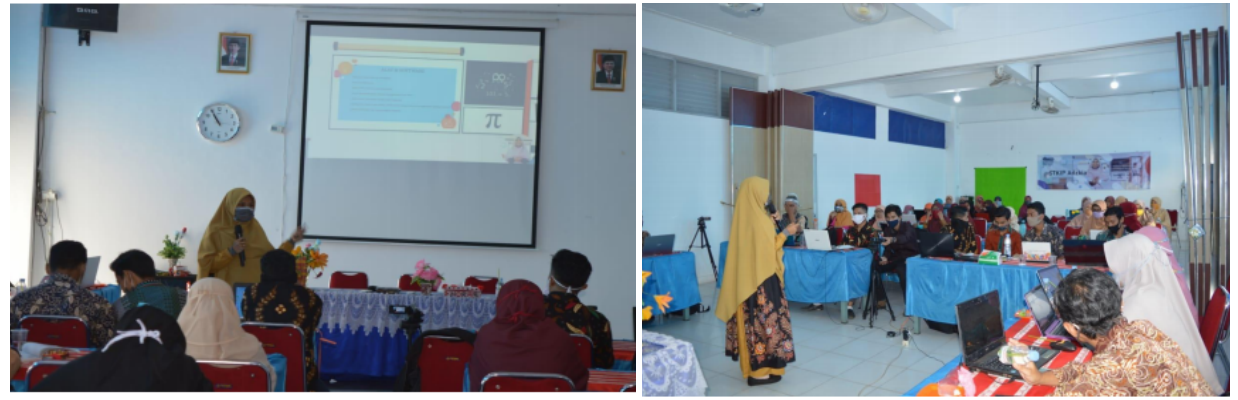

Gambar 2. Penyampaian materi oleh narasumber

Pada gambar 2, narasumber Ibu Meria Ultra Gusteti, M.Pd menyampaikan materi tentang tahapan pembuatan video. Narasumber mendemostrasikan langsung materi di setiap tahapan. Para peserta diminta langsung mempraktekkan materi di setiap tahapannya. Tahapan pertama adalah pengenalan alat dan software yang dibutuhkan dalam pembuatan video.

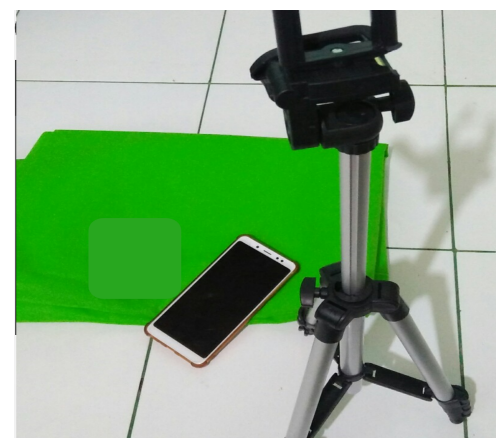

Gambar 3. Alat yang digunakan untuk membuat video

Gambar 3 adalah gambar alat yang dibutuhkan seperti smartphone, greenscreen/bluescreen, tripod, earphone mic dan lighting jika dibutuhkan, dan kinemaster video editor for smartphone. Alat-alat tersebut diperlihatkan kepada peserta dan dijelaskan kegunaan masing-masingnya.

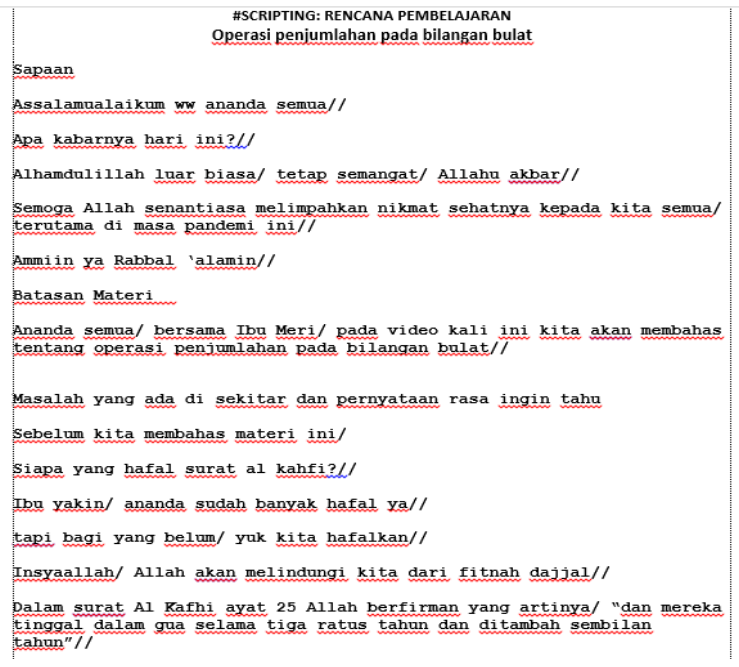

Gambar 4. Contoh script

Gambar 4 merupakan contoh script yang diperagakan oleh narasumber. Cara membuat script video pembelajaran dan tips-tipsnya adalah tahapan kedua dalam pembuatan video. Script yang dibuat memuat sapaan untuk siswa, batasan materi, motivasi, dikaitkan dengan keseharian siswa, penyajian dengan bahasa yang sederhana dan dan salam penutup. Selain itu juga dikaitkan dengan Al Qur'an dan hadist yang sesuai, karena Adzkia mempunyai ciri khas dalam pendidikannya dengan karakternya yang cerdas dan Islami. Untuk tips membuat script adalah durasi video sebaiknya 1 – 5 menit yang bertujuan agar siswa tidak bosan. Jumlah kata yang disampaikan dalam satu menit adalah 100-150 kata, agar penyampaian guru tidak terlalu cepat atau terlalu lambat, sehingga mudah dipahami siswa. Penggunaan animasi yang sesuai dengan materi dan karakteristik siswa agar materi tersampaikan dengan baik. Penggunaan tanda pemenggalan kalimat pada script agar memudahkan guru pada saat merekam. Misalnya menggunakan garis miring (/) untuk menggantikan koma, garis miring dua (//) menggantikan tanda titik dan garis miring tiga (///) penanda akhir naskah. Scipt bisa diketik atau ditulis tangan dengan tulisan yang cukup besar agar mudah dibaca saat proses perekaman.

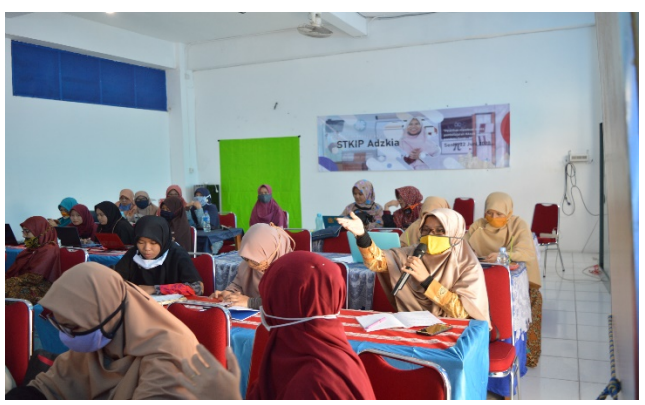

Gambar 5. Peserta sedang menulis dan bertanya tentang script

Pada gambar 5, peserta mempraktekkan cara membuat script video pembelajaran dan dipersilahkan juga untuk bertanya kepada narasumber mengenai pembuatan script. Peserta pelatihan diberikan waktu sepuluh menit untuk membuat script. Namun, beberapa guru yang sudah berpengalaman, tidak menggunakan script saat merekam. Menurut mereka script bisa mengganggu konsentrasi dan membuat penampilan terlihat kaku. Jadi, script ini bisa digunakan sesuai kebutuhan, namun sebaiknya dibuat, sebagai panduan berupa point-point yang akan disampaikan.

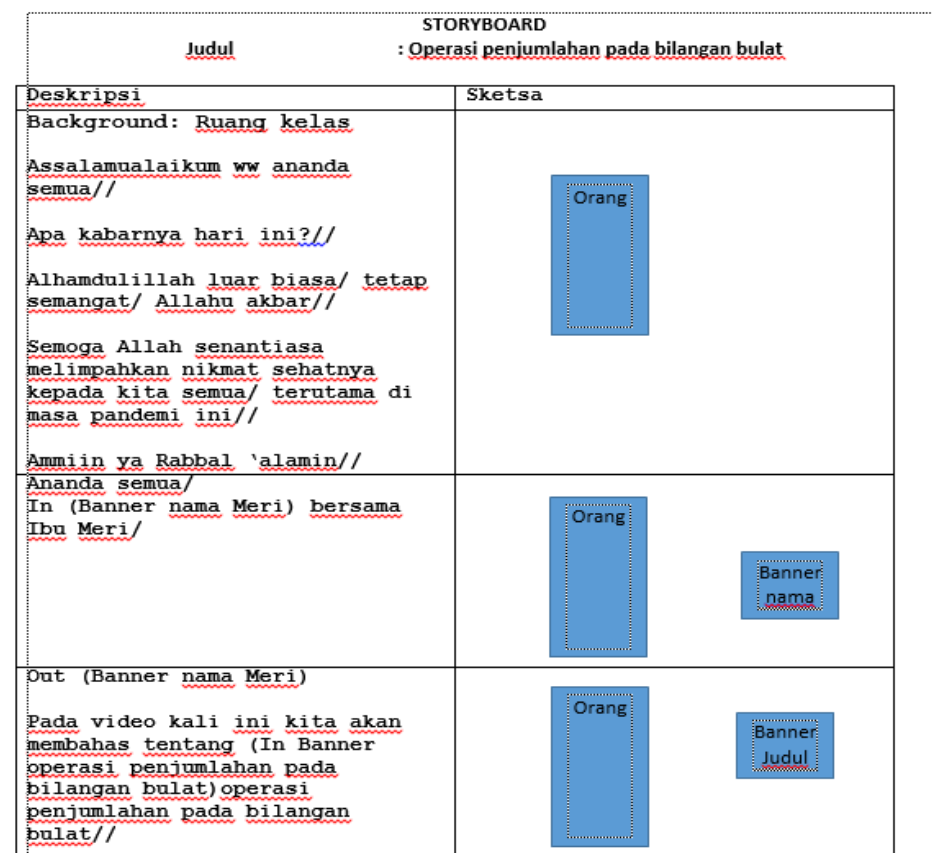

Gambar 6. Contoh storyboard

Gambar 6 merupakan contoh storyboard. Narasumber menyampaikan tips membuat storyboard yang mudah dan simple. Pembuatan storyboard merupakan tahapan ketiga dalam pembuatan video pembelajaran. Pembuatan storyboard bertujuan untuk memudahkan proses pengambilan gambar dan animasi yang dibutuhkan. Tips membuatnya adalah menyiapkan media untuk membuat storyboard, bisa menggunakan software komputer ataupun menggunakan kertas dan ditulis manual. Untuk praktek pembuatan storyboard, peserta diberikan waktu selama sepuluh menit.

Tahap keempat adalah cara pengambilan video dan tipsnya. Cara dan tipsnya adalah, beri jarak antara subjek dengan greenscreen/background sekitar 30 cm, hindarkan background dari objek bayangan, greenscreen terpasang rapi, tidak tertekuk, jika perlu distrika terlebih dahulu, sehingga memudahkan proses penghilangan background hijau saat editing. Berikan pencahayaan yang sesuai, manfaatkan waktu pagi saat pengambilan gambar, hindari suara bising, pengambilan video dengan sekali rekam, jika terjadi kesalahan atau lupa, video cukup dipausekan, karena akan memudahkan proses pengeditan video.

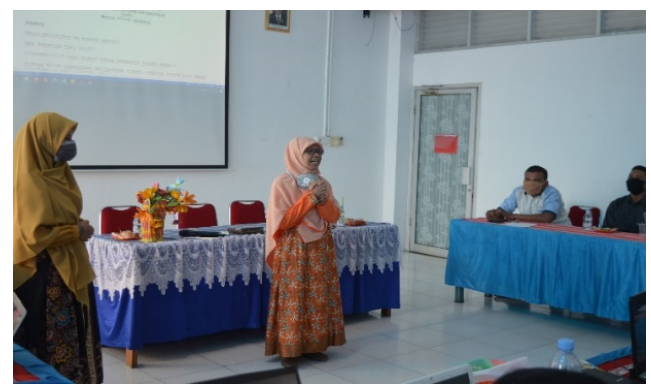

Gambar 7. Contoh proses perekaman

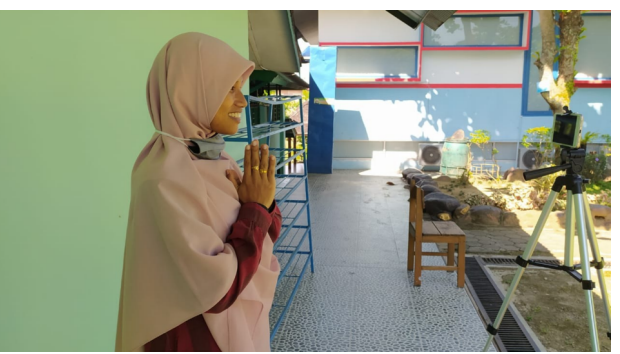

Gambar 8. Contoh perekaman dengan background dinding berwarna hijau

Pada gambar 7 dan 8, peserta dipandu untuk melakukan perekaman dengan mencontohkan prosesnya. Setelah itu, peserta diberi waktu selama tiga puluh menit untuk melakukan proses perekaman di tempat-tempat yang sudah disediakan. Proses ini berjalan lancar dan cukup cepat, karena didukung oleh beberapa bangunan yang berwarna hijau, sehingga peserta bisa melakukan perekaman di banyak tempat tanpa harus menunggu greenscreen.

Tahap kelima adalah cara pengeditan video dengan aplikasi kinemaster. Aplikasi untuk pengeditan video cukup banyak, namun aplikasi ini dipilih karena cukup mudah digunakan dan dipelajari serta ada layanan gratisnya. Sebelum pelatihan, peserta diminta untuk mendownload aplikasi ini terlebih dahulu di handphone masing-masing.

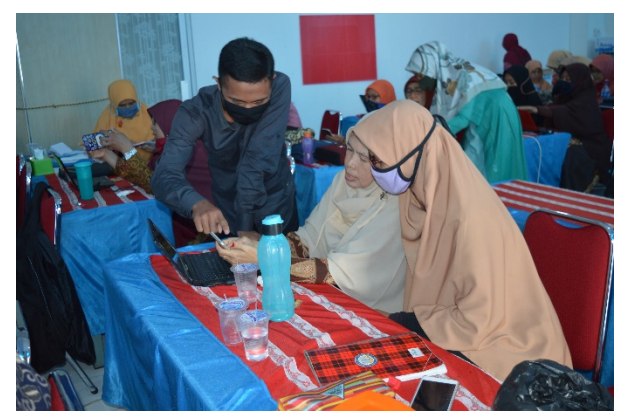

Gambar 9. Peserta dibimbing oleh instruktur untuk pengeditan video Pada gambar 9, peserta dibimbing untuk melakukan proses editing. Video yang diedit oleh peserta adalah video hasil rekaman mereka sendiri, sehingga mereka bersemangat untuk menyelesaikan

tahap ini. Peserta dibimbing untuk menggunakan aplikasi kinemaster, mulai dari pengenalan fitur dan fungsinya sampai pada tahap animasi. Peserta juga diajarkan cara mendownload animasi yang mereka butuhkan dari website yang menyediakan layanan gratis yang bisa dimodifikasi, sehingga tidak melanggar hak cipta. Proses ini dipandu oleh narasumber dan instruktur yang juga melibatkan beberapa mahasiswa. Namun ada beberapa peserta yang tidak bisa melakukan pengeditan karena handphone yang tidak mendukung. Walaupun demikian peserta tersebut tetap semangat mengikuti pelatihan ini sampai akhir.

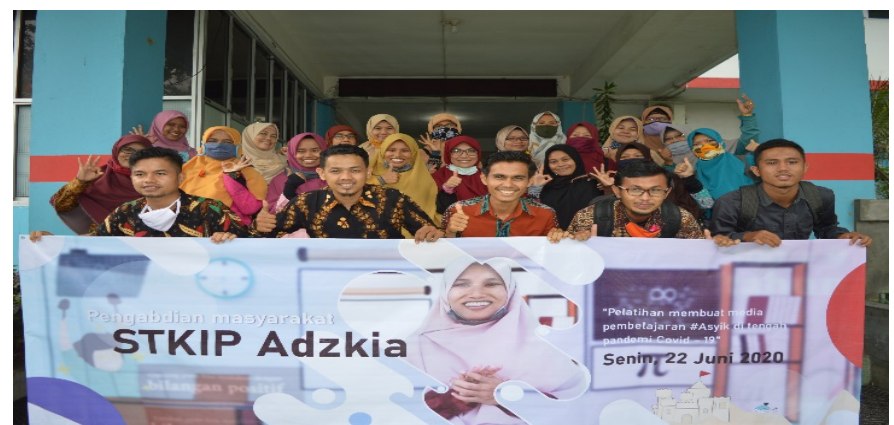

 Gambar 10. Foto bersama Tim Abdimas STKIP Adzkia dengan guru-guru Yayasan Adzkia Sumatera Barat

Pada akhir pelatihan dilakukan foto bersama tim abdimas STKIP Adzkia dengan para peserta pelatihan seperti pada gambar 10. Pelatihan pembuatan video pembelajaran berjalan lancar dan sukses. Peserta terlihat antusias mengikuti pelatihan hingga akhir. "Saya bersyukur dan senang bisa dapat pelatihan ini, karena sangat membantu kami dalam menyiapkan bahan terutama video belajar beranimasi untuk pembelajaran daring," kata Guru SD IT Adzkia 3, Nul Basri. Guru SD IT Adzkia 2, Adelar Prasetya, juga mengungkapkan rasa syukurnya. "Alhamdulillah kita jadi dapat mempersiapkan aktivitas di kelas dengan lebih matang, memotivasi diri untuk harus kreatif dalam memberikan pengajaran yang disukai oleh anak".

Selain itu, sebagai bentuk evaluasi dari pelatihan, peserta diberikan tugas untuk membuat video pembelajaran sesuai dengan bidangnya masing-masing. Penugasan ini bertujuan untuk mengetahui sejauh mana kemampuan peserta dalam memahami materi pelatihan yang telah diberikan oleh narasumber. Hal ini juga untuk memotivasi peserta agar lebih kreatif dalam membuat video pembelajaran. Peserta diberi waktu selama seminggu untuk membuat video pembelajaran. Peserta juga dibekali video tutorial oleh tim pengabdian sebagai bahan untuk latihan mandiri di rumah. Tiga peserta dengan video pembelajaran terbaik mendapatkan hadiah dari tim pengabdian.

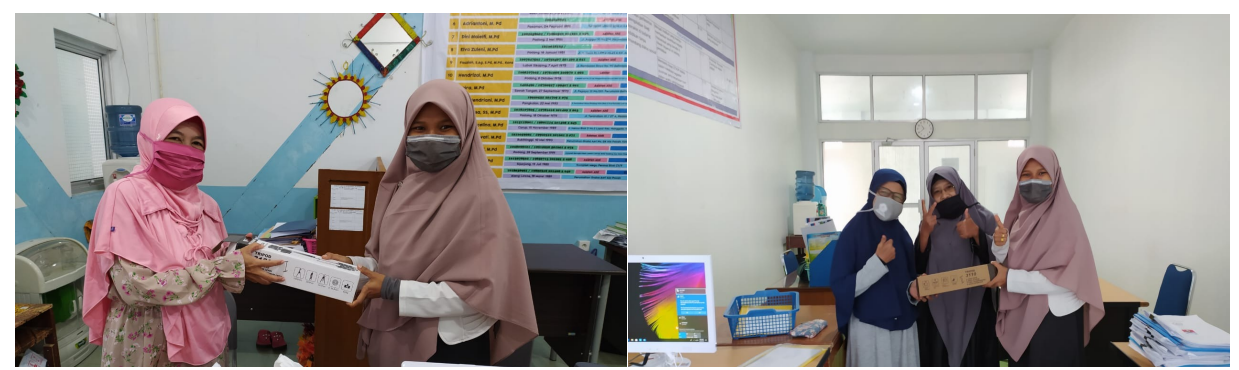

Gambar 11. Penyerahan hadiah kepada peserta terbaik

Gambar 11 merupakan foto penyerahan hadiah kepada peserta dengan video pembelajaran terbaik. Juara 1 diraih oleh Ustadzah Masnita, Juara 2 oleh Novrida dan Juara 3 oleh Ustadzah Mega. Pelatihan video pembelajaran ini terasa sangat praktis dan mudah dipelajari. Tidak hanya menciptakan video pembelajaran yang menarik, bahkan pelatihan ini sudah membuka jalan bagi ustadz dan uztadzah untuk menjadi seorang youtuber.

## **KESIMPULAN**

Hasil pengabdian masyarakat kepada guru-guru Yayasan Adzkia Sumatera Barat berupa pelatihan membuat video pembelajaran adalah para guru dapat memahami cara membuat video pembelajaran dan terampil menggunakan aplikasi android kinemaster untuk mengedit video, sehingga menghasilkan video pembelajaran yang menarik. Selain itu, sejak diadakan pelatihan ini sampai dengan sekarang, para guru telah mengaplikasikan ilmu pembuatan video pembelajaran dalam PBM via daring yang juga di share ke youtube. Dari hasil wawancara dengan beberapa peserta, mereka mengatakan sangat senang dan terbantu dengan adanya pelatihan ini. Mereka berharap pelatihan ini bisa berlanjut dengan materi-materi terbaru lainnya. Untuk kedepannya perlu dipastikan bahwa semua peserta sudah menyiapkan handphone yang mendukung pelatihan.

# **DAFTAR PUSTAKA**

- [1] D. Handayani, D. R. Hadi, F. Isbaniah, E. Burhan, and H. Agustin, "Corona Virus Disease 2019," *J. Respirologi Indones.*, vol. 40, no. 2, pp. 119–129, 2020.
- [2] R. Nasruddin and I. Haq, "Pembatasan Sosial Berskala Besar (PSBB) dan Masyarakat Berpenghasilan Rendah," *SALAM J. Sos. dan Budaya Syar-i*, vol. 7, no. 7, pp. 639–648, 2020.
- [3] W. A. F. Dewi, "Dampak Covid-19 terhadap implementasi pembelajaran daring di Sekolah Dasar," *Edukatif J. Ilmu Pendidik.*, vol. 2, no. 1, pp. 55–61, 2020.
- [4] A. P. Satrianingrum and I. Prasetyo, "Persepsi Guru Dampak Pandemi Covid-19 terhadap Pelaksanaan Pembelajaran Daring di PAUD," *J. Obs. J. Pendidik. Anak Usia Dini*, vol. 5, no. 1, pp. 633–640, 2020.
- [5] A. Purwanto, R. Pramono, M. Asbari, C. C. Hyun, L. M. Wijayanti, and R. S. Putri, "Studi Eksploratif Dampak Pandemi COVID-19 Terhadap Proses Pembelajaran Online di Sekolah Dasar," *EduPsyCouns J. Educ. Psychol. Couns.*, vol. 2, no. 1, pp. 1–12, 2020.
- [6] T. Terasne *et al.*, "Pelatihan Pembuatan Video Pembelajaran bagi Guru SMA Hang Tuah 3 Mataram," *Lumbung Inov. J. Pengabdi. Kpd. Masy.*, vol. 4, no. 1, pp. 77–81, 2019.
- [7] D. Pangga, S. Ahzan, S. Gummah, and S. Prayogi, "Pelatihan Pembuatan Video Pembelajaran Untuk Guru Ma Al-Istiqomah Nw Bedus," *Selaparang J. Pengabdi. Masy.*

*Berkemajuan*, vol. 3, no. 2, pp. 203–206, 2020.

- [8] L. Herayanti, B. R. Safitri, B. A. Sukroyanti, and W. Putrayadi, "Pelatihan Pembuatan Video Pembelajaran Bagi Guru-Guru Di Sdn 1 Ubung Dengan Memanfaatkan Bandicam," *J. Pendidik. dan Pengabdi. Masy.*, vol. 2, no. 4, pp. 495–501, 2019.
- [9] E. Rahmi and E. Cerya, "Upaya Peningkatan Kompetensi Pedagogik Guru Smk Bisnis Manajemen Kabupaten Agam Melalui Pelatihan Pembuatan Video Pembelajaran," *AMALIAH J. Pengabdi. Kpd. Masy.*, vol. 3, no. 2, pp. 314–320, 2019.
- [10] M. Z. Arif, A. Riski, and D. Anggraeni, "Pengembangan Kualitas Guru-Guru SMA dan MA Berbasis Pondok Pesantren Kota Jember Melalui Pelatihan Pembuatan Video Tutorial Pembelajaran," *J. Abdimas*, vol. 22, no. 1, pp. 27–34, 2018.
- [11] A. Arsini, "Peningkatan Kompetensi Profesional Dan Inovasi Guru Dalam Mengembangkan Video Pembelajaran Online Melalui Pembuatan Portal "Channel Pembelajaran Sains Berbasis Unity Of Science," *Dimas J. Pemikir. Agama untuk Pemberdaya.*, vol. 15, no. 2, pp. 115–134, 2017.